#### Using HP ALM REST API to Synch Results from an External Testing **Framework**

This document describes how to use ALM REST resources to upload external test results to ALM. For more information on ALM REST API, see the HP ALM REST API documentation.

#### Who Should Use this Document?

ALM provides out-of-the-box integration with Jenkins to synch external results with ALM. This document is intended for users who do not use Jenkins and would like to use ALM REST API to synch results from their testing framework to ALM.

#### How to Integrate External Test Results to ALM

To upload your test results to ALM, you need to map your test suites to ALM External Test Sets and map each test case to ALM External Test.

To do so, write a client-side parser to learn the entities from the result file and based on the mapping, use ALM API (as described below) to generate the entities.

This step should be added as part of your automation process, so that after each test execution, the client side parser will analyze the result file and call ALM rest API to generate the relevant entities.

As a starting point, it is recommended you first import your results file to ALM to generate the test sets, test instances and test entities (on the ALM sidebar, under **Testing**, select **Test Lab**. Right-click a folder in the Test Set Tree and select **Importing External Test Results**). Afterwards, use REST API to generate the run results of each execution.

#### Using Rest API to upload the results to ALM

After parsing the result file, the order for generating the entities is as follows:

- 1. Generate External Test entities (if they don't already exist)
- 2. Generate External Test Set
- 3. Generate Test Instances for this Test Set
- 4. Generate Run entities.

Below you can find the technical details for generating the relevant entities for uploading external test results to ALM.

# 1.Test

The REST resource for test is 'test'. The subtype-id is 'EXTERNAL-TEST'.

## 1.1 Fields

The following are fields for creating a test with subtype 'EXTERNAL-TEST':

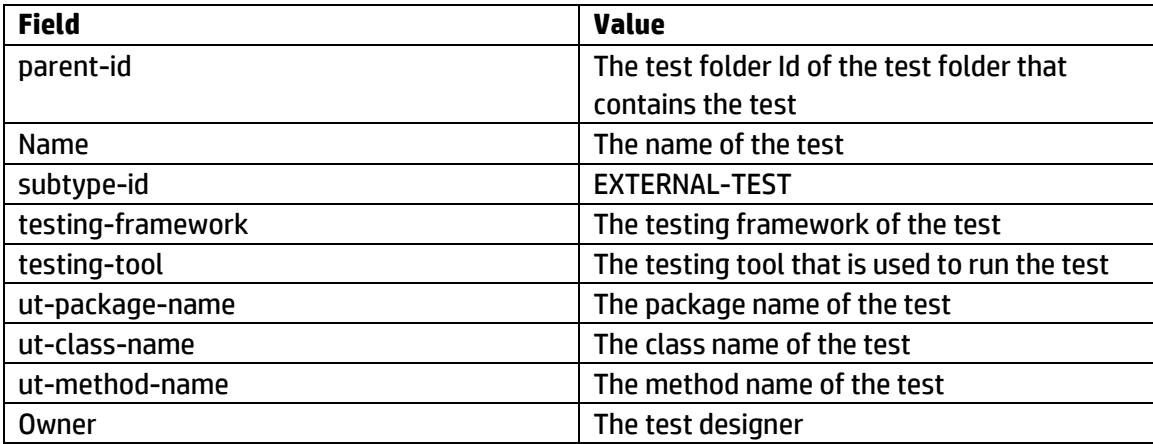

## 1.2 Example:

### URL

<http://localhost:8085/qcbin/rest/domains/DEFAULT/projects/testexternal1/tests>

## **METHOD**

POST

### Headers

X-QC-Ignore-Customizable-Required-Fields-Validation=Y

Content-Type=application/xml Accept=application/xml

#### Request

```
<Entity>
<Fields>
<Field Name="name"><Value>TestProg1Prj1Test1_testMethod1</Value></Field>
<Field Name="subtype-id"><Value>EXTERNAL-TEST</Value></Field>
<Field Name="testing-framework"><Value>JUnit</Value></Field>
<Field Name="testing-tool"><Value>Jenkins</Value></Field>
<Field Name="ut-package-name"><Value>prog1prj1</Value></Field>
<Field Name="ut-class-name"><Value>TestProg1Prj1Test1</Value></Field>
<Field Name="ut-method-name"><Value>testMethod1</Value></Field>
<Field Name="parent-id"><Value>1022</Value></Field><Field 
Name="owner"><Value>sa</Value></Field>
</Fields>
</Entity>
```
#### Response

```
<?xml version="1.0" encoding="UTF-8" standalone="yes"?>
<Entity Type="test">
<ChildrenCount><Value>0</Value></ChildrenCount>
<Fields>
<Field Name="estimate-devtime"/>
<Field Name="vc-checkin-time"><Value></Value></Field>
<Field Name="vc-start-audit-action-id"><Value>367</Value></Field>
<Field Name="ver-stamp"><Value>6</Value></Field>
<Field Name="description"><Value></Value></Field>
<Field Name="dev-comments"><Value></Value></Field>
<Field Name="vc-version-number"/>
<Field Name="template"><Value></Value></Field>
<Field Name="status"><Value></Value></Field>
<Field Name="has-dependencies"><Value>0</Value></Field>
<Field Name="steps"><Value>0</Value></Field>
<Field Name="check-out-user-name"><Value></Value></Field>
<Field Name="order-id"><Value>1</Value></Field>
<Field Name="runtime-data"><Value></Value></Field>
<Field Name="ut-package-name"><Value>prog1prj1</Value></Field>
<Field Name="vc-checkin-date"/>
<Field Name="ut-method-name"><Value>testMethod1</Value></Field>
<Field Name="parent-id"><Value>1022</Value></Field>
<Field Name="vc-date"/><Field Name="owner"><Value>sa</Value></Field>
```
<Field Name="user-01"><Value></Value></Field><Field Name="vctime"><Value></Value></Field> <Field Name="base-test-id"/> <Field Name="storage-path"><Value>49</Value></Field> <Field Name="configurations-count"><Value>1</Value></Field> <Field Name="id"><Value>49</Value></Field> <Field Name="vc-comments"><Value></Value></Field> <Field Name="name"><Value>TestProg1Prj1Test1\_testMethod1</Value></Field> <Field Name="has-linkage"><Value>N</Value></Field> <Field Name="vc-status"><Value></Value></Field> <Field Name="has-criteria"><Value>N</Value></Field> <Field Name="vc-checkin-user-name"><Value></Value></Field> <Field Name="creation-time"><Value>2015-06-28</Value></Field> <Field Name="ut-class-name"><Value>TestProg1Prj1Test1</Value></Field> <Field Name="last-modified"><Value>2015-06-28 22:42:15</Value></Field> <Field Name="testing-framework"><Value>JUnit</Value></Field> <Field Name="testing-tool"><Value>Jenkins</Value></Field> <Field Name="attachment"><Value></Value></Field> <Field Name="subtype-id"><Value>EXTERNAL-TEST</Value></Field> <Field Name="vc-end-audit-action-id"><Value>367</Value></Field> <Field Name="exec-status"><Value>No Run</Value></Field> <Field Name="vc-checkin-comments"><Value></Value></Field> <Field Name="text-sync"><Value></Value></Field> <Field Name="step-param"><Value>0</Value></Field> <Field Name="timeout"/> </Fields> <RelatedEntities/> </Entity>

### 2.Test Set

The REST resource for test set is 'test-set'. The subtype-id is 'hp.qc.test-set.external'.

### 2.1 Fields

The following are fields for creating a test set with subtype 'hp.qc.test-set.external':

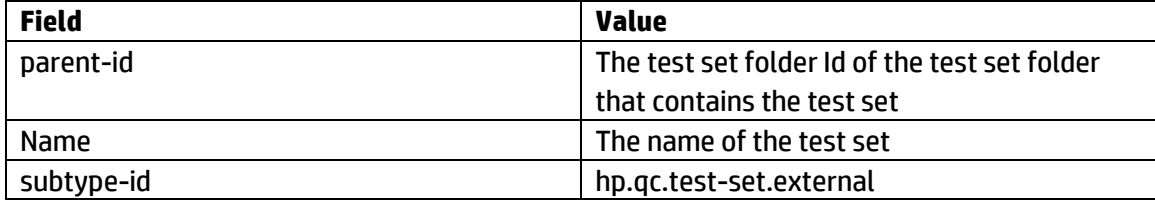

# 2.2 Example

## URL

<http://localhost:8085/qcbin/rest/domains/DEFAULT/projects/testexternal1/test-sets>

#### METHOD

POST

#### Header

X-QC-Ignore-Customizable-Required-Fields-Validation=Y Content-Type=application/xml Accept=application/xml

## Request

<Entity>

<Fields>

<Field Name="parent-id"><Value>21</Value></Field>

<Field Name="name"><Value>prog1prj1.TestProg1Prj1Test1</Value></Field>

<Field Name="subtype-id"><Value>hp.qc.test-set.external</Value></Field>

</Fields>

</Entity>

#### Response

<?xml version="1.0" encoding="UTF-8" standalone="yes"?> <Entity Type="test-set"> <ChildrenCount><Value>0</Value></ChildrenCount> <Fields> <Field Name="close-date"/> <Field Name="request-id"/> <Field Name="mail-settings"><Value></Value></Field> <Field Name="dynamic-data"><Value></Value></Field> <Field Name="id"><Value>701</Value></Field>

```
<Field Name="ver-stamp"><Value>1</Value></Field>
<Field Name="os-config"><Value></Value></Field>
<Field Name="description"><Value></Value></Field>
<Field Name="name"><Value>prog1prj1.TestProg1Prj1Test1</Value></Field>
<Field Name="has-linkage"><Value>N</Value></Field>
<Field Name="pinned-baseline"><Value></Value></Field>
<Field Name="report-settings"><Value></Value></Field>
<Field Name="last-modified"><Value>2015-06-28 22:35:31</Value></Field>
<Field Name="assign-rcyc"><Value></Value></Field>
<Field Name="status"><Value>Open</Value></Field>
<Field Name="cycle-config"><Value></Value></Field>
<Field Name="exec-event-handle"><Value></Value></Field>
<Field Name="open-date"><Value>2015-06-28</Value></Field>
<Field Name="attachment"><Value></Value></Field>
<Field Name="order-id"><Value>1</Value></Field>
<Field Name="subtype-id"><Value>hp.qc.test-set.external</Value></Field>
<Field Name="parent-id"><Value>21</Value></Field>
<Field Name="environment"><Value></Value></Field>
<Field Name="comment"><Value></Value></Field>
</Fields>
<RelatedEntities/>
</Entity>
```
#### 3.Test Configuration

The test configuration is automatically generated when creating a test. The REST resource for test configuration is 'test-config'. The following is an example of fetching the test configuration of a given test. The test configuration Id is used when creating Test instance and Run.

## 3.1 Example

## URL

[http://localhost:8085/qcbin/rest/domains/DEFAULT/projects/testexternal1/test](http://localhost:8085/qcbin/rest/domains/DEFAULT/projects/testexternal1/test-configs?query=%7bparent-id%5b49%5d%7d&fields=id,name)[configs?query={parent-id\[49\]}&fields=id,name](http://localhost:8085/qcbin/rest/domains/DEFAULT/projects/testexternal1/test-configs?query=%7bparent-id%5b49%5d%7d&fields=id,name)

#### **METHOD**

**GET** 

#### Response

```
<?xml version="1.0" encoding="UTF-8" standalone="yes"?>
```
<Entities TotalResults="1">

<Entity Type="test-config">

<ChildrenCount><Value>0</Value></ChildrenCount>

<Fields>

```
<Field Name="id"><Value>1049</Value></Field>
```

```
<Field Name="name"><Value>TestProg1Prj1Test1_testMethod1</Value></Field>
```
</Fields>

```
<RelatedEntities/>
```
</Entity>

<singleElementCollection>false</singleElementCollection>

</Entities>

#### 4.Test Instance

The REST resource for test instance is 'test-instance'. The subtype-id is 'hp.qc.testinstance.external-test'.

## 4.1 Fields

The following are fields for creating a test instance with subtype 'hp.qc.test-instance.externaltest':

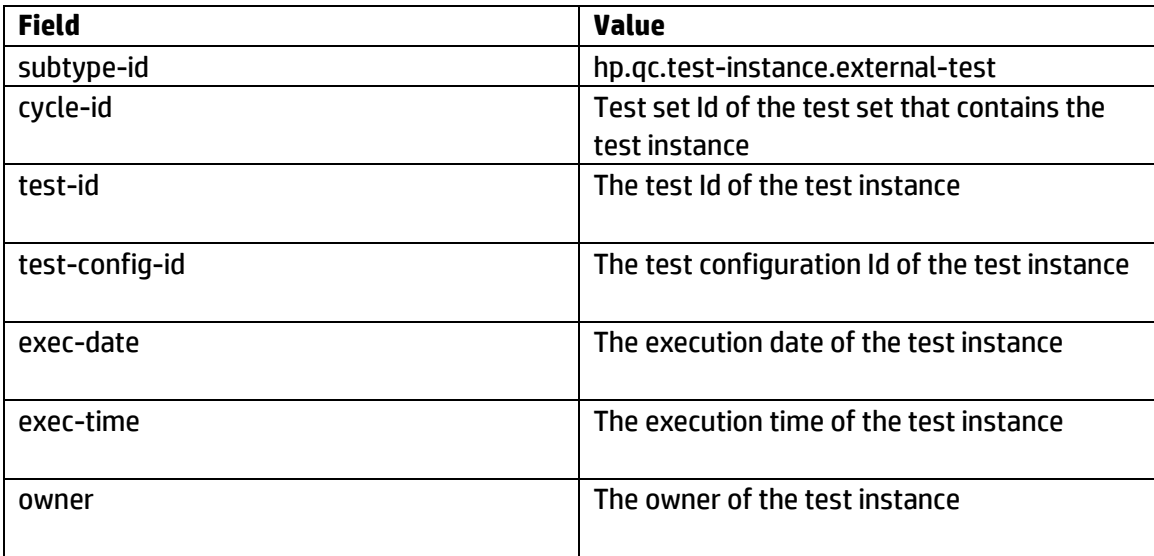

## 4.2 Example

### URL

<http://localhost:8085/qcbin/rest/domains/DEFAULT/projects/testexternal1/test-instances>

### **METHOD**

**POST** 

#### Header

X-QC-Ignore-Customizable-Required-Fields-Validation=Y Content-Type=application/xml Accept=application/xml

### Request

```
<Entity>
<Fields>
<Field Name="cycle-id"><Value>701</Value></Field>
<Field Name="test-config-id"><Value>1049</Value></Field>
<Field Name="test-id"><Value>49</Value></Field>
<Field Name="owner"><Value>sa</Value></Field>
<Field Name="subtype-id"><Value>hp.qc.test-instance.external-test</Value></Field>
</Fields>
</Entity>
```
#### Response

<?xml version="1.0" encoding="UTF-8" standalone="yes"?>

<Entity Type="test-instance">

<ChildrenCount><Value>0</Value></ChildrenCount>

<Fields>

<Field Name="test-instance"><Value>1</Value></Field>

<Field Name="eparams"><Value></Value></Field>

```
<Field Name="plan-scheduling-date"/>
```
<Field Name="plan-scheduling-time"><Value></Value></Field>

<Field Name="id"><Value>49</Value></Field>

<Field Name="ver-stamp"><Value>1</Value></Field>

```
<Field Name="os-config"><Value></Value></Field>
```

```
<Field Name="host-name"><Value></Value></Field>
```
<Field Name="test-config-id"><Value>1049</Value></Field>

<Field Name="data-obj"><Value></Value></Field>

<Field Name="name"><Value>TestProg1Prj1Test1\_testMethod1 [1]</Value></Field>

<Field Name="has-linkage"><Value>N</Value></Field>

<Field Name="pinned-baseline"><Value></Value></Field>

<Field Name="exec-date"/>

```
<Field Name="cycle-id"><Value>701</Value></Field>
<Field Name="cycle"><Value></Value></Field>
<Field Name="assign-rcyc"><Value></Value></Field>
<Field Name="exec-time"><Value></Value></Field>
<Field Name="last-modified"><Value>2015-06-28 22:49:03</Value></Field>
<Field Name="status"><Value>No Run</Value></Field>
<Field Name="iterations"><Value></Value></Field>
<Field Name="actual-tester"><Value></Value></Field>
<Field Name="exec-event-handle"><Value></Value></Field>
<Field Name="is-dynamic"><Value></Value></Field>
<Field Name="attachment"><Value></Value></Field>
<Field Name="order-id"><Value>1</Value></Field>
<Field Name="test-id"><Value>49</Value></Field>
<Field Name="subtype-id"><Value>hp.qc.test-instance.external-test</Value></Field>
<Field Name="environment"><Value></Value></Field>
<Field Name="owner"><Value>sa</Value></Field>
<Field Name="bpta-change-awareness"><Value></Value></Field>
</Fields>
<RelatedEntities/>
```
</Entity>

### 5.Run

The REST resource for run is 'run'. The subtype-id is 'hp.qc.run.external-test'.

## 5.1 Fields

The following are fields for creating a run with subtype 'hp.qc.run.external-test':

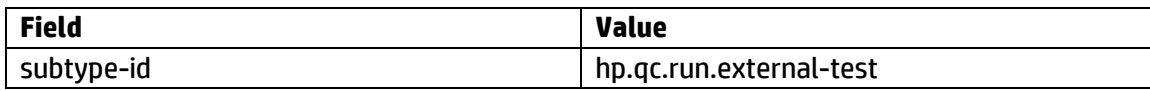

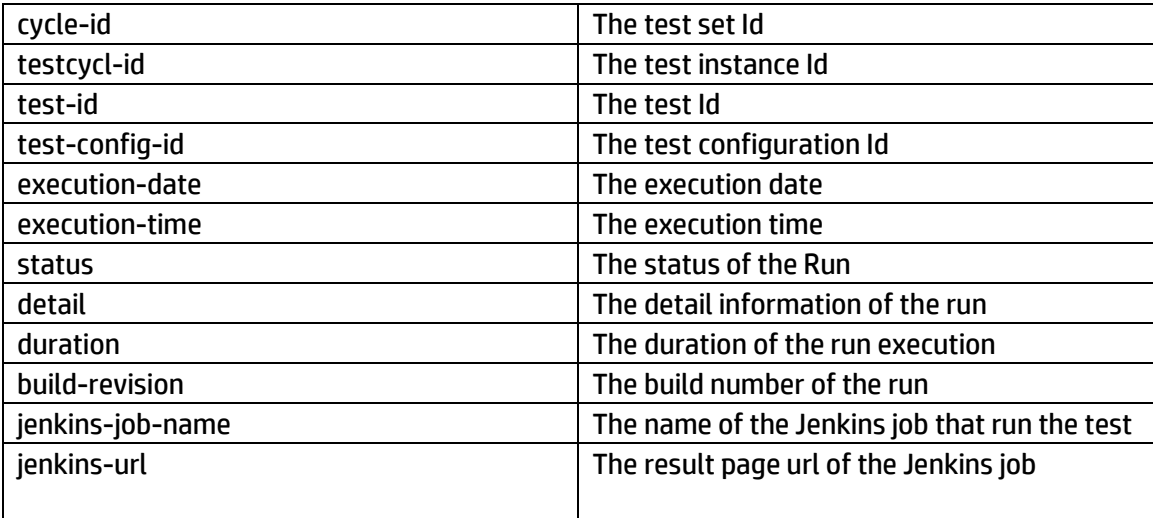

## 5.2 Example

## URL

<http://localhost:8085/qcbin/rest/domains/DEFAULT/projects/testexternal1/runs>

### **METHOD**

POST

#### Headers

X-QC-Ignore-Customizable-Required-Fields-Validation=Y Content-Type=application/xml Accept=application/xml

## Request

<Entity> <Fields> <Field Name="test-config-id"><Value>1049</Value></Field>

```
<Field Name="cycle-id"><Value>701</Value></Field>
<Field Name="test-id"><Value>49</Value></Field>
<Field Name="testcycl-id"><Value>49</Value></Field>
<Field Name="build-revision"><Value>1</Value></Field>
<Field Name="name"><Value>Import_Run_6-28_22-51-18</Value></Field>
<Field Name="owner"><Value>sa</Value></Field>
<Field Name="status"><Value>Passed</Value></Field>
<Field Name="subtype-id"><Value>hp.qc.run.external-test</Value></Field>
<Field 
Name="detail"><Value>PD94bWwgdmVyc2lvbj0iMS4wIiA/PjxjYXNlPgogICAgPGR1cmF0aW9uPj
AuMDAyPC9kdXJhdGlvbj4KICAgIDxjbGFzc05hbWU+cHJvZzFwcmoxLlRlc3RQcm9nMVByajFUZXN
0MTwvY2xhc3NOYW1lPgogICAgPHRlc3ROYW1lPnRlc3RNZXRob2QxPC90ZXN0TmFtZT4KICAgID
xza2lwcGVkPmZhbHNlPC9za2lwcGVkPgogICAgPGZhaWxlZFNpbmNlPjA8L2ZhaWxlZFNpbmNlP
go8L2Nhc2U+</Value></Field>
<Field Name="duration"><Value>0</Value></Field>
<Field Name="jenkins-job-name"><Value>local</Value></Field>
<Field Name="jenkins-url"><Value>http://localhost:8085/</Value></Field>
<Field Name="execution-date"><Value>2015-05-12</Value></Field>
<Field Name="execution-time"><Value>12:23:27</Value></Field>
<Field Name="status"><Value>Passed</Value></Field>
</Fields>
</Entity>
```
#### Response

```
<?xml version="1.0" encoding="UTF-8" standalone="yes"?>
```

```
<Entity Type="run">
```

```
<ChildrenCount><Value>0</Value></ChildrenCount>
```

```
<Fields>
```
<Field

Name="detail"><Value>PD94bWwgdmVyc2lvbj0iMS4wIiA/PjxjYXNlPgogICAgPGR1cmF0aW9uPj AuMDAyPC9kdXJhdGlvbj4KICAgIDxjbGFzc05hbWU+cHJvZzFwcmoxLlRlc3RQcm9nMVByajFUZXN 0MTwvY2xhc3NOYW1lPgogICAgPHRlc3ROYW1lPnRlc3RNZXRob2QxPC90ZXN0TmFtZT4KICAgID xza2lwcGVkPmZhbHNlPC9za2lwcGVkPgogICAgPGZhaWxlZFNpbmNlPjA8L2ZhaWxlZFNpbmNlP go8L2Nhc2U+</Value></Field>

```
<Field Name="test-instance"><Value>1</Value></Field>
```
<Field Name="execution-date"><Value>2015-05-12</Value></Field>

```
<Field Name="build-revision"><Value>1</Value></Field>
```
<Field Name="ver-stamp"><Value>1</Value></Field>

<Field Name="os-config"><Value></Value></Field>

<Field Name="vc-version-number"/>

<Field Name="test-description"><Value></Value></Field>

<Field Name="cycle-name"><Value>prog1prj1.TestProg1Prj1Test1</Value></Field>

<Field Name="cycle-id"><Value>701</Value></Field>

<Field Name="cycle"><Value></Value></Field>

<Field Name="host"><Value></Value></Field>

<Field Name="status"><Value>Passed</Value></Field>

<Field Name="iters-params-values"><Value></Value></Field>

<Field Name="test-name"><Value>TestProg1Prj1Test1\_testMethod1</Value></Field>

<Field Name="test-id"><Value>49</Value></Field>

<Field Name="jenkins-job-name"><Value>local</Value></Field>

<Field Name="environment"><Value></Value></Field>

<Field Name="owner"><Value>sa</Value></Field>

<Field Name="bpta-change-detected"/>

<Field Name="testcycl-name"><Value>TestProg1Prj1Test1\_testMethod1 [1]</Value></Field>

<Field Name="execution-time"><Value>12:23:27</Value></Field>

<Field Name="bpta-change-awareness"><Value></Value></Field>

<Field Name="vc-locked-by"><Value></Value></Field>

<Field Name="os-sp"><Value></Value></Field>

<Field Name="state"><Value></Value></Field>

<Field Name="id"><Value>53</Value></Field>

<Field Name="test-config-id"><Value>1049</Value></Field>

<Field Name="name"><Value>Import\_Run\_6-28\_22-51-18</Value></Field>

<Field Name="has-linkage"><Value>N</Value></Field>

<Field Name="path"><Value>701\_53</Value></Field>

<Field Name="vc-status"><Value></Value></Field> <Field Name="pinned-baseline"><Value></Value></Field> <Field Name="os-build"><Value></Value></Field> <Field Name="testcycl-id"><Value>49</Value></Field> <Field Name="assign-rcyc"><Value></Value></Field> <Field Name="last-modified"><Value>2015-06-28 22:53:13</Value></Field> <Field Name="os-name"><Value></Value></Field> <Field Name="attachment"><Value></Value></Field> <Field Name="results-files-network-path"><Value></Value></Field> <Field Name="subtype-id"><Value>hp.qc.run.external-test</Value></Field> <Field Name="draft"><Value>N</Value></Field> <Field Name="iters-sum-status"><Value></Value></Field> <Field Name="duration"><Value>0</Value></Field> <Field Name="bpt-structure"><Value></Value></Field> <Field Name="text-sync"><Value></Value></Field> <Field Name="jenkins-url"><Value[>http://localhost:8085/</Value></Field>](http://localhost:8085/%3c/Value%3e%3c/Field) <Field Name="comments"><Value></Value></Field> </Fields> <RelatedEntities/> </Entity>